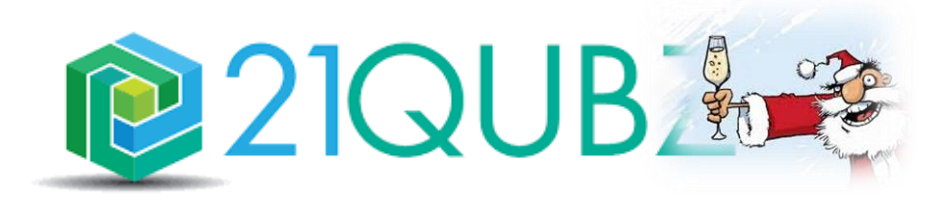

# **Release Notes 21QUBZ Platform**

Zaterdag 09 december 2023

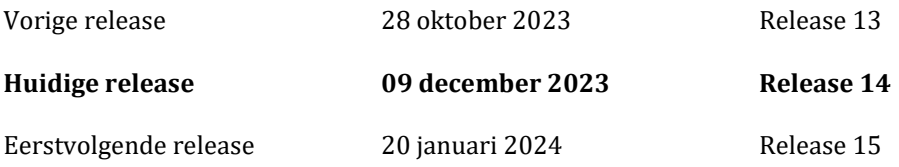

21south werkt continu aan het uitbreiden én optimaliseren van de (standaard) functionaliteit én de gebruiksvriendelijkheid van het 21QUBZ platform. Ook klant specifieke inrichtingen worden met regelmaat als additionele functionaliteit of als module toegevoegd.

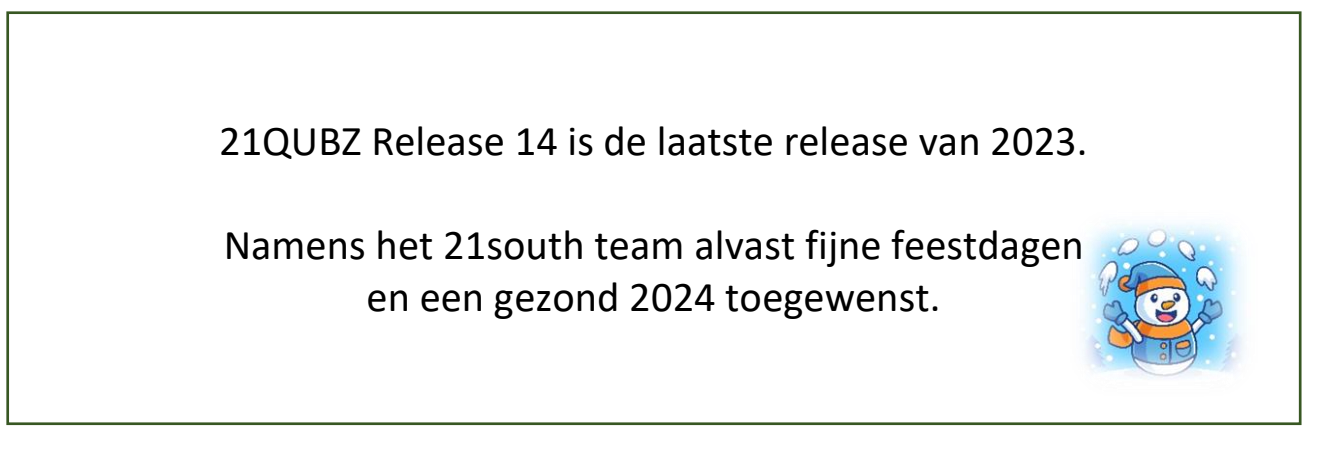

Wij streven ernaar om elke 6 tot 8 weken een nieuwe release van 21QUBZ uit te brengen. Op **zaterdagavond 9 december 2023 (rond 22.00 uur)** wordt de 8<sup>e</sup> 21QUBZ release van 2023 doorgevoerd, dit betreft Release 14.

Deze release is daarna direct beschikbaar voor alle 21QUBZ gebruikers en bevat naast optimalisatie van bestaande functionaliteit diverse nieuwe functionaliteiten en integraties/interfaces met applicaties van derden.

Inmiddels kent het 21QUBZ platform ruim 35 standaard en meer dan 10 maatwerk integraties/interfaces. Dit betreft integraties met onder andere de LMA, BAG, KVK, RDW, financiële applicaties (o.a. Accountview, AFAS, Exact & Twinfield), HRM applicaties, weegbruggen (o.a. Pfister & Precia Molen), containermanagementsystemen, sensoren (o.a. Enevo/REEN), AWRS/Tardif, New Waste, business intelligence oplossingen, c-trace, SVHW en betaalsystemen zoals OmniKassa en Mollie.

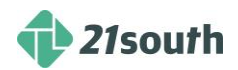

## Inhoud

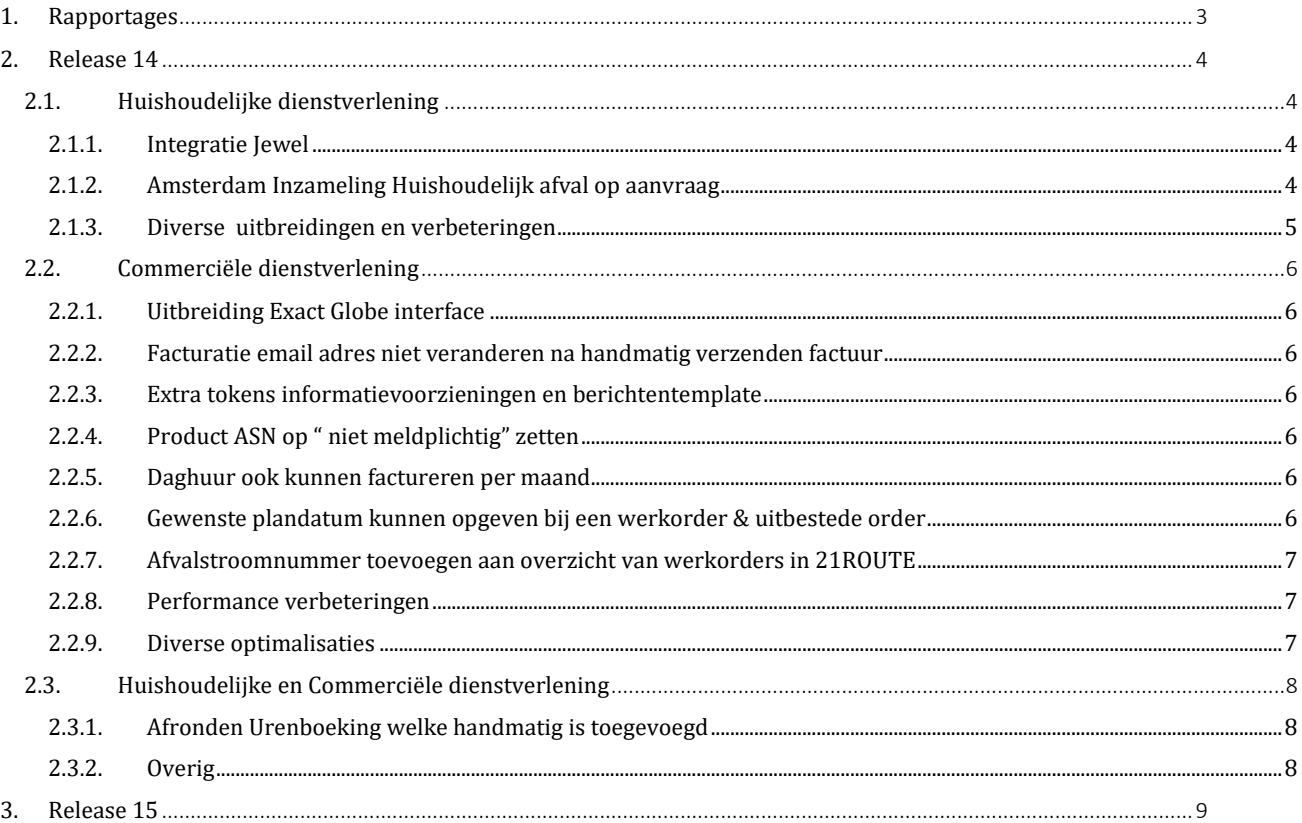

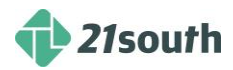

## **1. Rapportages**

Meer dan de helft van de 21QUBZ gebruikers maakt gebruik van de 21QUBZ BI Connector en één of meerdere business intelligence tools zoals Qlik Sense en Power BI.

Voor zowel Qlik Sense als Power BI zijn standaard rapportages beschikbaar die klant specifiek aangepast kunnen worden aan de specifieke wensen van de gebruikers.

Klant specifieke data wordt dagelijks op een beveiligde omgeving beschikbaar gesteld ten behoeve van rapportagedoeleinden.

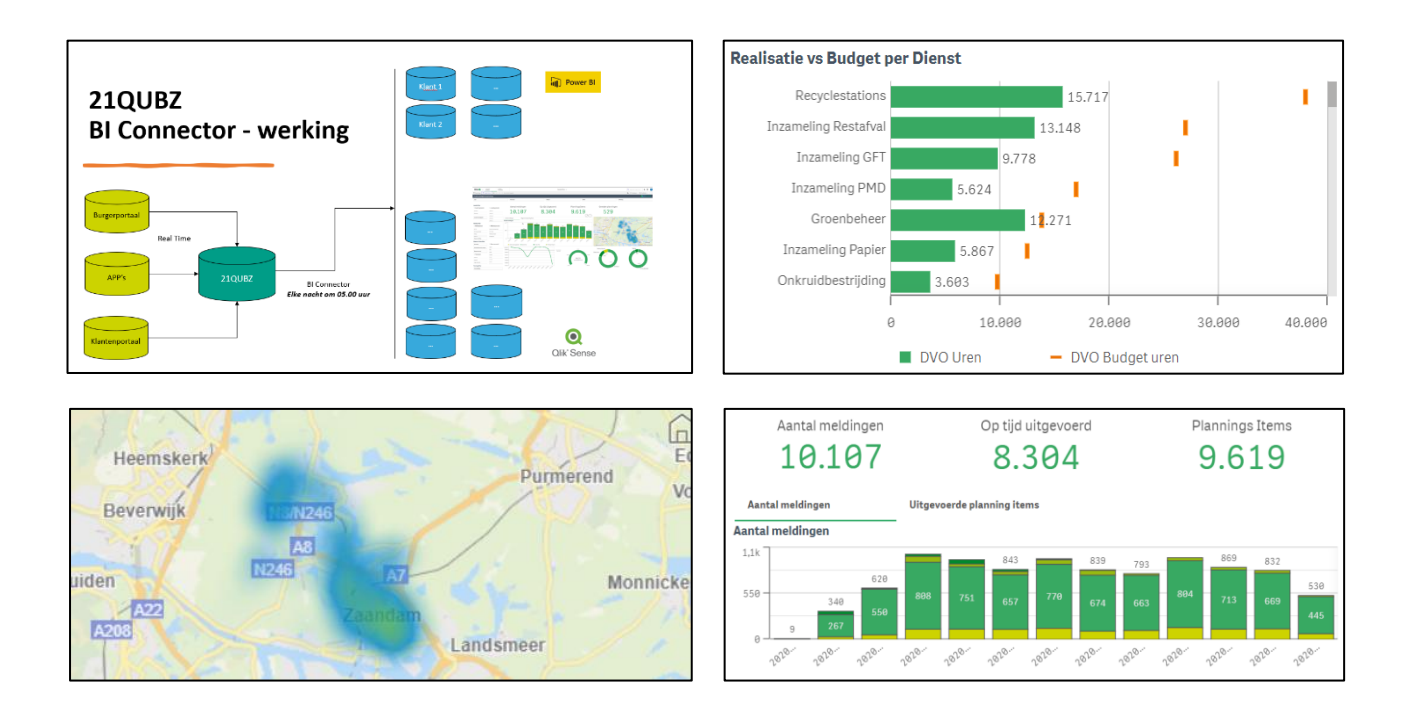

21south beschikt over BI Consultants met kennis en ervaring van Qlik Sense en Power BI. Uiteraard kan de BI Connector ook gebruikt worden in combinatie met andere BI oplossingen.

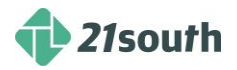

## **2. Release 14**

### **2.1. Huishoudelijke dienstverlening**

#### *2.1.1. Integratie Jewel*

In deze release is een integratie gerealiseerd tussen 21QUBZ en Jewel.

Deze integratie richt zich met name enerzijds op het kunnen pushen van BAG gegevens naar JEWEL, zodat gebruikers van JEWEL inzamelgebieden kunnen maken/tekenen en deze weer terug te kunnen ontvangen in 21QUBZ. Anderzijds richt deze integratie zich op het versturen van planning gegevens naar JEWEL, zodat de gebruiker in JEWEL, planningen kan gaan uitvoeren.

De integratie met Jewel is een aparte 21QUBZ Module.

#### *2.1.2. Amsterdam Inzameling Huishoudelijk afval op aanvraag*

Voor de Gemeente Amsterdam leveren in deze release een functionaliteit op die het voor de inwoners mogelijk maakt hun Huishoudelijk Afval op aanvraag in te laten zamelen.

- a. Als burger is het mogelijk om een afspraak te kunnen annuleren (via een annuleringslink) en de afspraak af te zeggen. Indien de burger de afspraak annuleert wordt in 21QUBZ zichtbaar dat de afspraak is geannuleerd door de aanvrager. De periode waarbinnen door de burger geannuleerd kan worden is instelbaar bij de instellingen voor het Burgerportaal. Alleen bij onbetaalde afspraken is de annuleringslink aanwezig.
- b. Een Teamleider kan afval registreren op een adres, zodat ingezameld afval ook los/achteraf geregistreerd kan worden. Dit kan m.b.v. de "groene + knop" op een adres om een afvalregistratie te kunnen toevoegen.
- c. Filter postcode ja/nee toegevoegd. Binnen 21QUBZ zit een functie "Adressen Beheer" die wordt gebruikt om bij nieuwe adressen eenvoudig de afvalregels van de buren toe te kennen. Hiervoor wordt gebruik gemaakt van overeenkomstige of nabijgelegen postcodes.
- d. In de BAG zien we het afgelopen jaar de trend om transformatorhuisjes, haringkarren en garageboxen ook een adres toe te kennen, maar geen postcode. Hierdoor werkt de functie voor het toekennen van afvalregels niet voor dit soort objecten. Dat hoeft ook niet voor dit soort objecten, maar zorgt er wel voor dat de "Adressen Beheer" functie niet goed bruikbaar meer is. Met deze release is er een filter ' heeft postcode' ja/nee toegevoegd (default staat deze op ja).
- e. Het is bij het ontkoppelen van locaties nu ook mogelijk om handige functies te gebruiken die er bij koppelen ook zijn. Zoals een adresreeks van / tot i.c.m. een Even / Oneven selectie.
- f. Met deze release is het mogelijk dat wanneer op gekoppelde adressen wordt geklikt dat vervolgens bij het adres te zien is aan welke overige inzamelgebieden het adres gekoppeld is.
- g. Met deze release is het mogelijk om bij basisroutes een "Intern Opmerkingenveld" te vullen om wetenswaardigheden in op te schrijven voor beheerders.
- h. Er zijn bewoners die graag een vaste afspraak hebben en willen deze vastzetten voor een specifieke periode. Met deze release is het mogelijk om als backoffice medewerker voor een burger een vaste afspraak per week te kunnen plannen binnen hetzelfde tijdslot.
- i. Met deze release is het mogelijk dat de chauffeur bij een stop kan afvinken wat er is opgehaald. Omdat de route voor meerdere fracties wordt gereden kan de chauffeur per adres per fractie opgeven wat er is opgehaald. Het betreft een interface waarin er al 4 fracties klaar staan en alleen met een + of – het aantal stuks kan worden gemuteerd. De mutaties zijn op de planningsregel inzichtelijk middels een pop-up. Bij de afvalregistraties wordt er vastgelegd wat er is opgehaald. Op planningsregel is dit inzichtelijk, de gebruiker kan met een pop-up bekijken wat er is opgehaald. Op het adresscherm in de tab "Afvalregistratie" is een 4e tab beschikbaar met de informatie van deze registraties.
- j. Tevens is het mogelijk om als burger een afspraak te kunnen maken om afval te laten ophalen binnen een tijdslot van 2 uur.

**Let op! De afvalregistraties zijn in het menu verplaatst naar het menu Wegen/Afvalregistratie.**

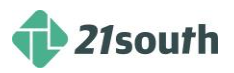

#### *2.1.3. Diverse uitbreidingen en verbeteringen*

- a. In het scherm Relaties > Relaties > Openen relaties, zit een nieuw tabblad: 'Passen'. Wanneer dit tabblad vanuit een specifieke rol werd geselecteerd verscheen er een ongewenste foutmelding. Dit is verholpen.
- b. Wanneer vanuit Stamgegevens > inzamelgebied > selecteer inzamelgebied > open inzamelgebied wordt geopend kwam het voor dat er geen gemeente geselecteerd kon worden. Dit is verholpen.
- c. In het overzicht van ingevulde VIR rapporten (te vinden via: Beheer > RouteApp > VIR Rapporten) stonden ook de containerinspectie rapporten. De containerinspectie rapporten zijn vanaf release 14 zichtbaar wanneer via Containers > Verzamelcontainers > Bewerken een verzamelcontainer wordt geopend en naar het tabblad 'Inspectie' wordt genavigeerd.
- d. Wanneer een team gekoppeld werd aan een basis route worden er altijd 2 regels aangemaakt. Een actieve en één lege Inactieve regel. Dit is aangepast, er wordt nu geen inactieve lege regel meer aangemaakt.

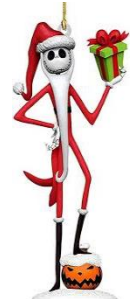

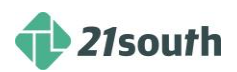

## **2.2. Commerciële dienstverlening**

#### *2.2.1. Uitbreiding Exact Globe interface*

Met deze release is de mogelijkheid gecreëerd om voor Exact Globe middels XML exports de financiële mutaties (per financiële administratie) en de debiteuren te exporteren.

#### *2.2.2. Facturatie email adres niet veranderen na handmatig verzenden factuur*

Bij het aanmaken en versturen van de factuur wordt er gebruik gemaakt van het factuur e-mailadres. Wanneer er daarna nog een handmatige factuur verzonden wordt naar een ander emailadres wordt het emailadres van de factuur veranderd.

Met deze release is het mogelijk dat ook na het handmatig versturen van een email, deze niet veranderd en het oorspronkelijke email adres blijft bestaan.

Bij het handmatig (nogmaals) versturen van een factuur, wordt het emailadres dus niet meer veranderd op de factuur header.

#### **2.2.3.** *Extra tokens informatievoorzieningen en berichtentemplate*

Op dit moment mailen wij alleen nog dat de order gepland staat. Om de klant nog beter te informeren tonen we vanaf heden ook welke datum en welk dagdeel de chauffeur komt.

Er zijn 3 nieuwe Tokens in de informatie voorziening toegevoegd:

- a. Datum
- b. Dagdeel
- c. Plantijd

Tevens zijn bovenstaande tokens in de API toegevoegd.

#### *2.2.4. Product ASN op " niet meldplichtig" zetten*

Voor klanten die producten produceren en deze intern vervoeren naar een andere locatie, is het niet verplicht om hier melding van te maken bij het LMA. Het gaat hier namelijk om een ingaand product.

Met deze release is het mogelijk om een ingaand product op **niet meldplichtig** te zetten. Binnen 21QUBZ is een product standaard wel meldplichtig.

#### *2.2.5. Daghuur ook kunnen factureren per maand*

Met deze release is het mogelijk om per maand huur te factureren.

Dit is mogelijk door bij Facturatie -> Opbrengstenregels-> nog te factureren, gebruik te maken van een extra knop genaamd "Start genereren Huur".

*Na het selecteren van deze knop, zal 21QUBZ van de maand ervoor alle huurregels uit de contracten, ten opzichte van alle actieve plaatsingen die onder deze huur contractitems vallen, selecteren. Deze kunnen gefactureerd worden op dezelfde manier zoals de abonnementen worden gefactureerd.*

*21QUBZ onthoud hierbij hoeveel er al wel, of nog niet gefactureerd is. Bijvoorbeeld, Klant A heeft 42 dagen huur vrij en heeft sinds 1 juni een bak staan. In juli wordt er gefactureerd over juni, klant A hoeft geen huur te betalen. In augustus wordt er gefactureerd over de maand juli. Klant A had nog 12 huur vrije dagen over ten opzichte van juni, klant A zal dus 19 dagen huur moeten betalen over de maand juli.*

#### *2.2.6. Gewenste plandatum kunnen opgeven bij een werkorder & uitbestede order*

Met deze release is het mogelijk om aan elke order een extra veld te gebruiken genaamd "Gewenste datum". Dit geeft aan welke datum de klant wil dat de order uitgevoerd wordt. Op het moment dat de klant een order aanvraagt, wordt de gewenste uitvoerdatum opgegeven. Deze datum wordt in 21QUBZ geregistreerd als gewenste uitvoerdatum. Als de order handmatig aangemaakt wordt, wordt ook de gewenste uitvoerdatum gevuld.

Bij nieuwe orders wordt dan het huidige veld "plandatum" geblokkeerd voor invullen.

Op het moment dat de order wordt opgeslagen en opnieuw geopend, kan het veld "plandatum" aangepast worden. Het veld "gewenste uitvoerdatum" wordt dan een niet aanpasbaar veld.

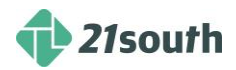

Bij een eerste aanvraag of een handmatige order, wordt de ingegeven datum bij "Gewenste uitvoerdatum" ook automatisch gevuld bij "Plandatum", zodat deze op de juiste datum in de open planning van het planbord terecht komt. Het veld "Gewenste uitvoerdatum" heeft geen andere functie dan aan te geven welke datum de klant wil. Deze datum wordt niet gebruikt om bijvoorbeeld te bepalen op welke dag deze in de open planning komt te staan. Dit wordt nog steeds bepaald door het huidige veld "Plandatum".

De datum in gewenste uitvoerdatum komt direct in de order, vanaf het moment dat deze de status "concept" heeft. Zodra een order een status gestart of verder heeft, mag een gewenste uitvoerdatum niet meer aangepast worden.

Op het moment dat een gewenste uitvoerdatum achteraf wordt aangepast op aanvraag van de klant, wordt de plandatum ook automatisch aangepast, zodat hij op de juiste dag terecht komt in de open planning. Op het moment dat een order al gepland staat en de gewenste uitvoerdatum wordt aangepast, wordt de order weer status concept gezet en komt in de order bak van de nieuwe datum.

#### *2.2.7. Afvalstroomnummer toevoegen aan overzicht van werkorders in 21ROUTE*

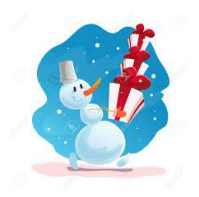

Vanuit diverse klanten is de vraag gesteld om ook het afvalstroomnummer, verwerker en de afvalcode omschrijving te tonen in het overzichtsscherm (oogje) van een werkorder binnen 21ROUTE. Dit helpt de chauffeur om beter te weten waar hij/zij naar toe moet rijden nog voordat de order gestart wordt. Ook helpt het de chauffeur inzicht te krijgen of het juiste ASN gebruikt wordt.

Binnen deze release is dit toegevoegd.

#### *2.2.8. Performance verbeteringen*

Het kwam soms voor dat zowel de knop "Factuur direct" en "Maak factuur" erg traag reageerden. Wanneer deze knoppen werden gebruikt duurde dit soms wel 10 tot 20 seconden.

Van de onderliggende actie van die knop is een zogenaamde "taskqueue" gemaakt, zodat de gebruiker er niet meer lang op hoeft te wachten. Tevens verschijnt er een berichtje dat deze op de achtergrond verwerkt wordt. De order wordt dus niet direct op 'gefactureerd' gezet. Er wordt echter wel gecontroleerd of er niet al een actie loopt, zodat de order niet zomaar terug kan worden gezet van gecontroleerd naar 'uitgevoerd'.

Tevens zijn er diverse performance verbeteringen doorgevoerd binnen het 21QUBZ Klantenportaal.

#### *2.2.9. Diverse optimalisaties*

- a. Bij het aanmaken van een afgifte productmelding wordt de locatie van herkomst gevuld o.b.v. de relatie van de financiële administratie. Voorheen werd de ontdoener relatie gebruikt.
- b. Bij het uitvoeren van een order door een chauffeur komt deze op status uitgevoerd te staan. Wanneer er nog iets aangepast moet worden in de order dan moet deze eerst op 'niet uitgevoerd' gezet worden om een aanpassing door te kunnen voeren. Het kwam voor dat wanneer een order op 'niet uitgevoerd' gezet wordt, de foto die de chauffeur eventueel had gemaakt bij die order verdween. Dit is verholpen.
- c. Wanneer via Contracten > Nieuw contract > Nieuwe servicelocatie of via Orders > Nieuwe servicelocatie bij het aanmaken van een nieuw Contract / Order een nieuw adres wordt ingevoerd werd deze niet automatisch meer gevuld na het opslaan. Dit is nu wel weer het geval.
- d. Bij het aanmaken van een contract is het mogelijk een servicelocatie te selecteren. Wanneer de servicelocatie hier niet bestaat kan deze worden aangemaakt via een groene plusknop. Normaal gesproken werd de nieuw aangemaakte servicelocatie direct getoond in het contract. Dit was in sommige situaties niet meer het geval. Dit is verholpen. De Servicelocatie wordt nu weer automatisch ingevuld wanneer deze wordt aangemaakt via het contract.

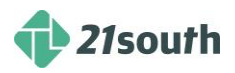

## **2.3. Huishoudelijke en Commerciële dienstverlening**

#### *2.3.1. Afronden Urenboeking welke handmatig is toegevoegd*

Urenboekingen welke handmatig worden toegevoegd worden vanaf deze release afgerond conform de instelling ''Afronden Urenboeking''.

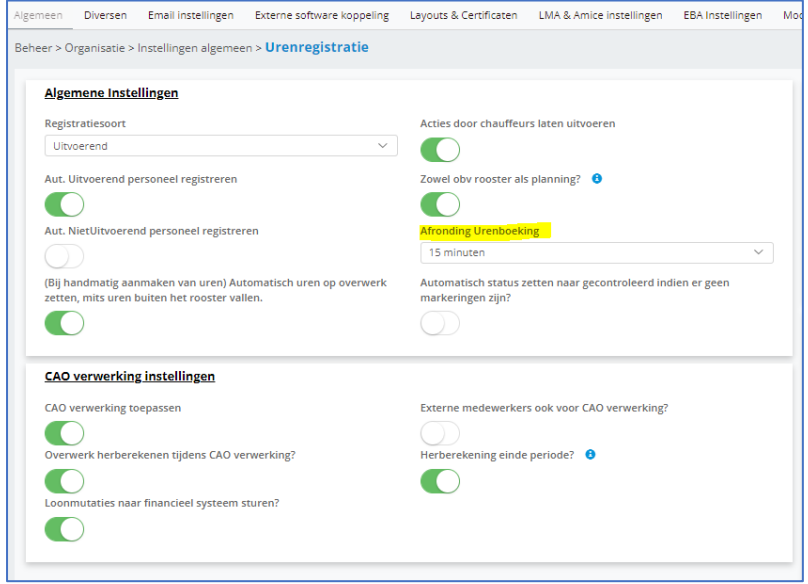

#### *2.3.2. Overig*

- a. Er zijn in deze release weer diverse velden toegevoegd aan de BI Connector.
- b. Per Voertuig Inspectie Rapport (VIR) kan worden aangegeven of een VIR wel of niet verplicht.

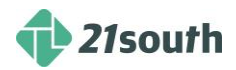

## **3. Release 15**

Release 15 staat gepland voor **zaterdagavond 20 januari 2023**.

Deze release zal met name functionaliteiten bevatten voor nieuwe 21QUBZ gebruikers die eind Q1 / begin Q2 20024 live gaan. Onder andere een uitbreiding van de Pfister integratie en een uitbreiding m.b.t. het gebruik van Bedrijfspassen.

Tevens bevat Release 15 een uitbreiding koppeling met Welvaarts.

De wens vanuit onze klanten is om voor de verschillende types weegsystemen van Welvaarts in de voertuigen ervoor te zorgen dat de gewogen gewichten via Kilogram.nl verstuurd worden naar 21QUBZ.

Deze API is tweeledig. Een gedeelte wordt door 21south verstuurd naar Welvaarts en Welvaarts biedt via een API weeggegevens aan. Onderstaand het verschil in aanbieden tussen de verschillende inzamel mogelijkheden:

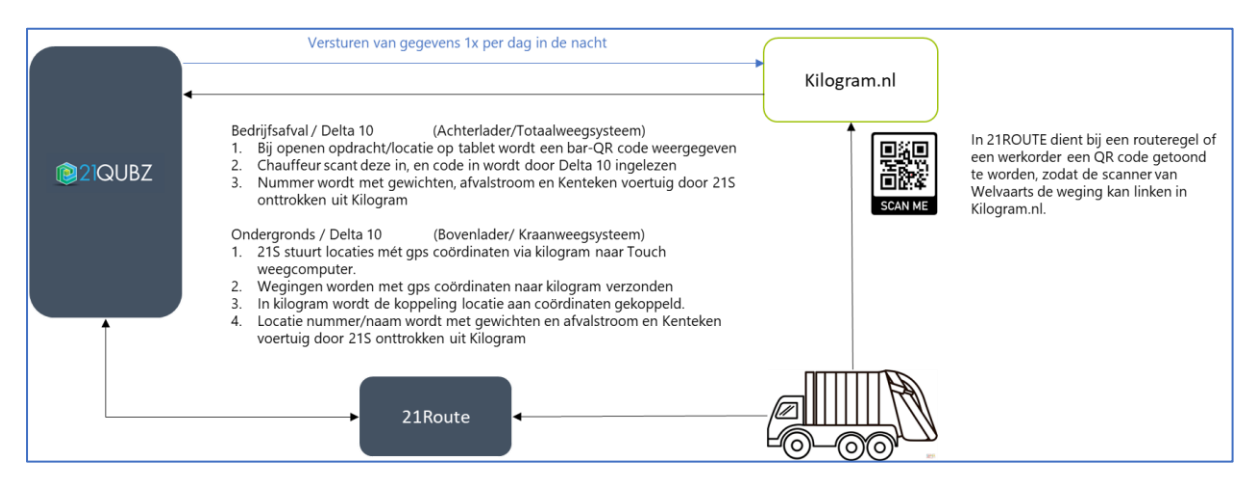

Het versturen van data gebeurt in een Queue (wachtrij) en zal 's nachts gebeuren.

Het ophalen van de weeggegevens zal ook via een Queue gebeuren in een avond run, zodat de weeggegevens de volgende dag beschikbaar zijn. Voor die gegevens die niet gekoppeld kunnen worden zal binnen 21QUBZ een uitvallijst worden getoond, waar de gebruiker dan handmatig de gewichten kan koppelen aan de juiste route/regel.

#### **CONTACTINFORMATIE**

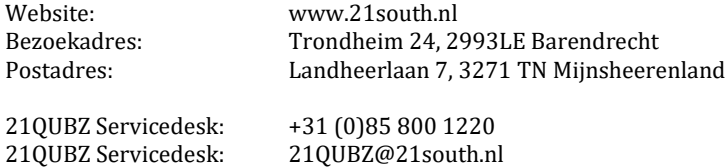

#### **Copyright©2023 21south BV ® Alle rechten voorbehouden. 21QUBZ® is een product van 21south BV.**

Deze Release Notes zijn met de grootst mogelijke zorg samengesteld. De informatie in dit document kan zonder enige voorafgaande waarschuwing worden gewijzigd en houdt geen verplichting in voor 21south. 21south aanvaardt geen aansprakelijkheid voor de juistheid en volledigheid van de hierin opgenomen teksten. De software, zoals deze in dit document staat beschreven, wordt geleverd onder de voorwaarden van een gebruiksrechtovereenkomst.

De software mag uitsluitend volgens de voorwaarden van deze overeenkomst worden gebruikt.

Daar onze producten voortdurend geoptimaliseerd worden, kunnen latere versies verschillen met de producten die hierin beschreven staan. Dit document houdt geen enkele contractuele verplichting in om software te leveren en mag niet als definitieve productbeschrijving worden beschouwd.

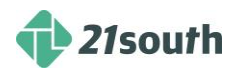